# **RUT240 Kurzanleitung**

[Main Page](https://wiki.teltonika-networks.com/view/Main_Page) > [RUT Routers](https://wiki.teltonika-networks.com/view/RUT_Routers) > [RUT240](https://wiki.teltonika-networks.com/view/RUT240) > **RUT240 Kurzanleitung**

 $\mathbb{Z}$  [English](http://wiki.teltonika-networks.com/view/QSG_RUT240)

[日本](http://wiki.teltonika-networks.com/view/RUT240_%E3%82%AF%E3%82%A4%E3%83%83%E3%82%AF%E3%83%BB%E3%82%B9%E3%82%BF%E3%83%BC%E3%83%88%E3%83%BB%E3%82%AC%E3%82%A4%E3%83%89)

**E** Deutsch

Diese Wiki-Seite enthält die Online-Version der Kurzanleitung für den RUT240 LTE-Router. Hier finden Sie eine Übersicht über die verschiedenen Komponenten auf der Vorder- und Rückseite eines RUT240-Geräts, Anweisungen zur Hardware-Installation, Informationen zur ersten Anmeldung, Gerätespezifikationen und allgemeine Sicherheitsinformationen. Es wird dringend empfohlen, sich mit der Kurzanleitung vertraut zu machen, bevor Sie das Gerät verwenden. Eine gedruckte Version der Kurzanleitung finden Sie auch in der Verpackung Ihres Geräts.

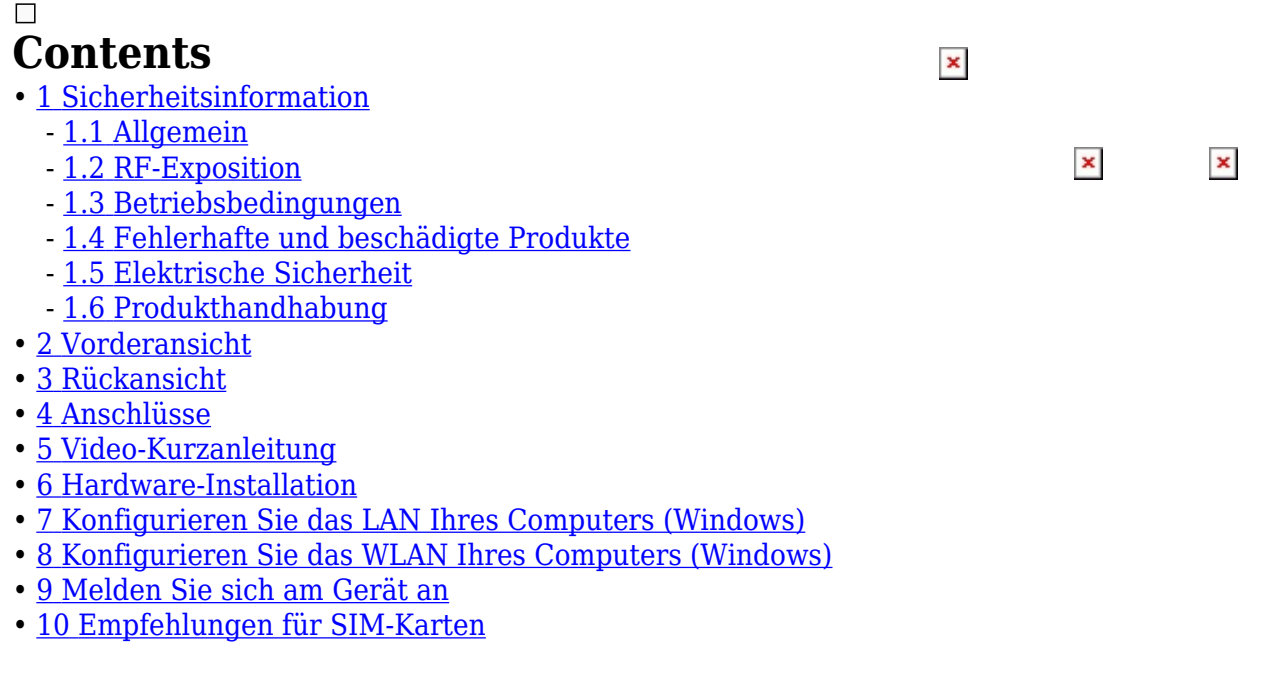

# **Sicherheitsinformation**

Bevor Sie das Gerät in Betrieb nehmen, lesen Sie bitte die Empfehlungen und Vorsichtsmaßnahmen durch, um die Möglichkeit von Unfällen zu minimieren. Die dargestellten Sicherheitsvorkehrungen sind ergänzend und unterliegen den örtlichen Sicherheitsvorschriften. Bei der Ausführung verschiedener Vorgänge am Gerät muss der Benutzer die mit dem Gerät gelieferten Sicherheitshinweise und Empfehlungen vollständig befolgen.

### **Allgemein**

#### **Funkspezifikationen**

RF-Technologien 2G, 3G, 4G, WiFi Maximale RF-Leistung 33 dBm@GSM, 24 dBm@WCDMA, 23 dBm@LTE, 20 dBm@WiFi

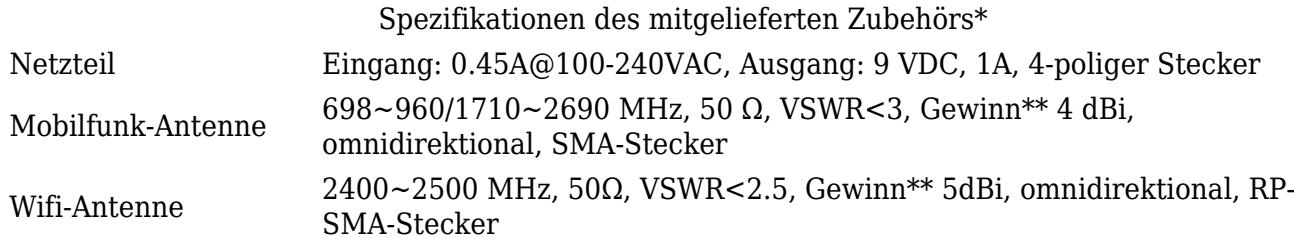

\* Bestellcodeabhängig.

\*\* Eine Antenne mit höherem Gewinn kann angeschlossen werden, um die Kabeldämpfung zu kompensieren, wenn ein Kabel verwendet wird. Für die Einhaltung der gesetzlichen Vorschriften.

Der RUT240-Router muss in Übereinstimmung mit allen geltenden nationalen und internationalen Gesetzen sowie allen besonderen Einschränkungen verwendet werden, die die Verwendung des Kommunikationsmoduls in vorgeschriebenen Anwendungen und Umgebungen regeln.

#### **CE-Konformitätserklärung**

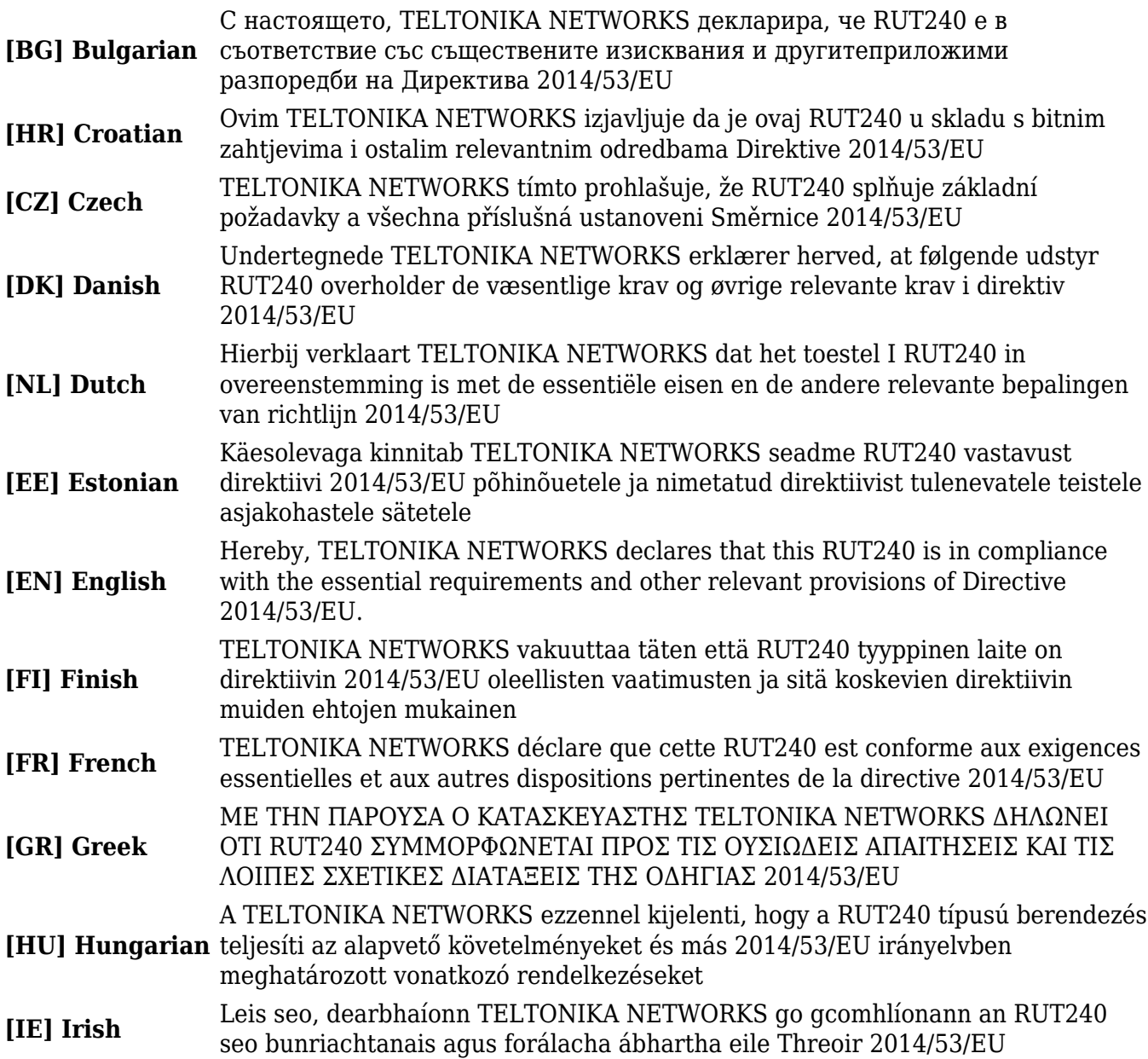

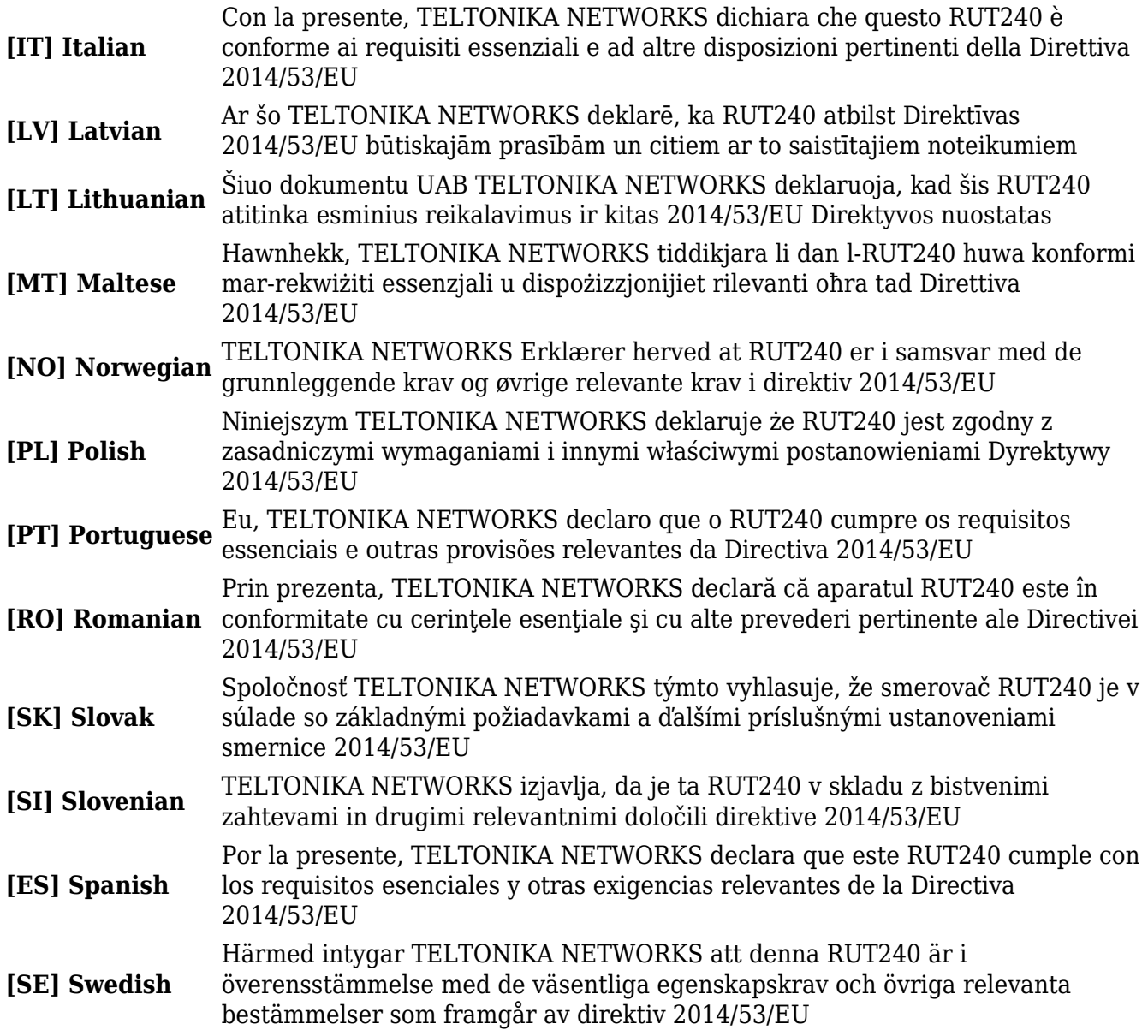

Detaillierte Compliance-Informationen finden Sie unter der folgenden Internetadresse: [wiki.teltonika-networks.com/view/Certificates.](https://wiki.teltonika-networks.com/view/Certificates)

 Dieses Zeichen bedeutet, dass Sie die Bedienungsanleitung lesen müssen, bevor Sie das Gerät verwenden.

Dieses Zeichen auf der Verpackung bedeutet, dass alle gebrauchten elektronischen und elektrischen Geräte nicht mit dem allgemeinen Hausmüll vermischt werden dürfen.

 Hiermit erklärt TELTONIKA NETWORKS, dass dieser RUT240 den grundlegenden Anforderungen und anderen relevanten Bestimmungen der Richtlinie 2014/53/EU entspricht. Der vollständige Text der EU-Konformitätserklärung ist unter folgender Internetadresse verfügbar: [https://wiki.teltonika-networks.com/view/RUT240\\_CE/RED](http://wiki.teltonika-networks.com/view/RUT240_CE/RED).

 Hiermit erklärt TELTONIKA NETWORKS, dass der Funkgerätetyp RUT240 den Radio Equipment Regulations 2017 entspricht. Der vollständige Text der britischen Konformitätserklärung ist unter der folgenden Internetadresse verfügbar: [https://wiki.teltonika-networks.com/view/RUT240\\_UKCA.](http://wiki.teltonika-networks.com/view/RUT240_UKCA)

Dieses Gerät erfüllt die offiziellen Anforderungen für die Belastung durch Funkwellen. Dieses Gerät ist so konzipiert und hergestellt, dass es die von autorisierten Behörden festgelegten Emissionsgrenzwerte für die Belastung durch Hochfrequenzenergie (RF) nicht überschreitet. Das Gerät muss mit einem Mindestabstand von 20 cm zum Körper einer Person verwendet werden, um die Einhaltung der Richtlinien zur HF-Exposition sicherzustellen. Die Nichtbeachtung dieser Anweisungen könnte dazu führen, dass Ihre HF-Exposition die geltenden Grenzwerte überschreitet.

Externe Antennen, die mit RUT240 verwendet werden, müssen so installiert werden, dass ein Abstand von mindestens 20 cm zu Personen gewährleistet ist, und dürfen nicht zusammen mit anderen Antennen oder Sendern aufgestellt oder betrieben werden.

Jeder externe Antennengewinn muss den Grenzwerten für die HF-Exposition und die maximale abgestrahlte Ausgangsleistung des geltenden Regelabschnitts entsprechen.

#### **Maximale Sendeleistung**

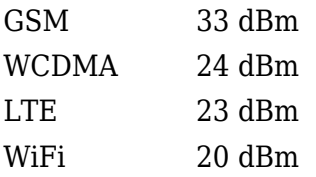

### **Betriebsbedingungen**

- Betriebstemperatur: -40° bis +75° Celsius
- Die Luftfeuchtigkeit sollte im Bereich von 10 % bis 90 % liegen (nicht kondensierend). Benutzen Sie das Gerät nur in trockenen Umgebungen.
- Vor direkter Sonneneinstrahlung schützen
- Von Wärmequellen, korrosiven Substanzen, Salzen und brennbaren Gasen entfernt

**Achtung:** Der Betrieb außerhalb des zulässigen Bereichs kann die Lebensdauer des Gerätes erheblich verkürzen.

### **Fehlerhafte und beschädigte Produkte**

- Versuchen Sie nicht, das Gerät oder sein Zubehör zu zerlegen.
- Nur qualifiziertes Personal darf das Gerät oder sein Zubehör warten oder reparieren.
- Wenn Ihr Gerät oder sein Zubehör in Wasser getaucht wurde, durchstochen wurde oder einem schweren Sturz ausgesetzt war, verwenden Sie es erst, nachdem es in einem autorisierten Servicecenter überprüft wurde.

### **Elektrische Sicherheit**

Verwenden Sie nur zugelassenes Zubehör.

- Keine Verbindung mit inkompatiblen Produkten oder Zubehörteilen herstellen.
- Es wird empfohlen, Geräte mit Erdungsklemmen zu erden, bevor sie an die Stromversorgung angeschlossen werden. Bei unsachgemäßer Erdung besteht die Gefahr eines Stromschlags. Der Querschnitt des Schutzleiters sollte mindestens 1 mm2 betragen.

### **Produkthandhabung**

- Sie allein sind für die Art und Weise, wie Sie Ihr Gerät nutzen, und für alle mit der Nutzung verbundenen Folgen verantwortlich.
- Die Verwendung Ihres Geräts unterliegt Sicherheitsmaßnahmen zum Schutz der Benutzer und ihrer Umgebung.
- Behandeln Sie Ihr Gerät und sein Zubehör stets sorgfältig und bewahren Sie es an einem sauberen und staubfreien Ort auf.
- Setzen Sie Ihr Gerät oder dessen Zubehör keinem offenen Feuer, brennenden Tabakprodukten, Flüssigkeiten, Feuchtigkeit oder hoher Luftfeuchtigkeit aus.
- Lassen Sie Ihr Gerät oder sein Zubehör nicht fallen, werfen Sie es nicht und versuchen Sie nicht, es zu verbiegen.
- Verwenden Sie zum Reinigen des Geräts oder seines Zubehörs keine aggressiven Chemikalien, Reinigungslösungsmittel oder Aerosole.
- Lackieren Sie Ihr Gerät oder sein Zubehör nicht.
- Versuchen Sie nicht, Ihr Gerät (Ausnahmen für Geräte, die zum Einsetzen der SIM-Karte zerlegt werden müssen) oder sein Zubehör zu zerlegen: Es enthält keine Teile, die vom Benutzer gewartet werden können. Aus Sicherheitsgründen sollte das Gerät nur von qualifiziertem Personal geöffnet werden.
- Stellen Sie sicher, dass Sie während der Wartung des Geräts persönliche ESD-Schutzausrüstung tragen.
- Verwenden Sie Ihr Gerät nicht in einer geschlossenen Umgebung, in der die Wärmeableitung schlecht ist.
- Eine längere Verwendung in solchen Räumen kann zu übermäßiger Hitze und einem Anstieg der Umgebungstemperatur führen, was zu Ihrer Sicherheit zum automatischen Abschalten Ihres Geräts oder zur Trennung der Mobilfunknetzverbindung führt. Um Ihr Gerät nach einer solchen Abschaltung wieder zu verwenden, kühlen Sie es an einem gut belüfteten Ort ab, bevor Sie es einschalten.
- Bitte prüfen Sie alle nationalen Gesetze und örtlichen Vorschriften zur Entsorgung elektronischer Produkte.
- Betreiben Sie das Gerät nicht an Orten mit eingeschränkter Belüftung.
- Verwenden oder installieren Sie dieses Produkt nicht in der Nähe von Wasser, um Brand- oder Stromschlaggefahr zu vermeiden.
- Vermeiden Sie es, das Gerät Regen oder feuchten Bereichen auszusetzen.
- Ordnen Sie Strom- und Ethernet-Kabel so an, dass niemand darauf treten oder Gegenstände darauf abstellen können.
- Stellen Sie sicher, dass die Spannung und der Nennstrom der Stromquelle den Anforderungen des Geräts entsprechen. Schließen Sie das Gerät nicht an eine ungeeignete Stromquelle an.
- Während eines Gewitters dürfen keine Eingriffe am Gerät und an den Kabeln vorgenommen werden.
- Das Gerät muss ausgeschaltet sein, wenn Sprengungen durchgeführt werden und explosive Atmosphären vorhanden sind oder sich in der Nähe medizinischer lebenserhaltender Geräte befindet.
- Lassen Sie Ihr Gerät und sein Zubehör nicht in der Reichweite kleiner Kinder und lassen Sie

diese nicht damit spielen. Sie könnten sich selbst oder andere verletzen und das Gerät versehentlich beschädigen. Ihr Gerät enthält Kleinteile mit scharfen Kanten, die eine Verletzungs- und Erstickungsgefahr darstellen können.

- Wie jedes drahtlose Gerät verwendet dieses Gerät Funksignale, die eine Verbindung unter allen Bedingungen nicht garantieren können. Daher dürfen Sie sich für die Notfallkommunikation niemals ausschließlich auf ein drahtloses Gerät verlassen oder das Gerät auf andere Weise in Situationen verwenden, in denen die Unterbrechung der Datenverbindung zum Tod, zu Personenschäden, Sachschäden, Datenverlust oder anderen Verlusten führen könnte.
- Das Gerät kann bei regelmäßiger Verwendung warm werden.

### **Vorderansicht**

 $\pmb{\times}$ 

### **Rückansicht**

 $\pmb{\times}$ 

# **Anschlüsse**

### **STECKDOSE-PINBELEGUNG**

 $\pmb{\times}$ 

# **Video-Kurzanleitung**

Benötigen Sie Hilfe bei der Einrichtung Ihres neuen industriellen Mobilfunkrouters RUT240 von Teltonika Networks? Sehen Sie sich unser Kurzanleitungsvideo an und folgen Sie den Schritt-für-Schritt-Anleitungen, um Ihren neuen Router ganz einfach für den Betrieb einzurichten.

# **Hardware-Installation**

- 1. Drücken Sie die SIM-Halterungstaste mit der SIM-Nadel.
- 2. Ziehen Sie den SIM-Halter heraus.
- 3. Setzen Sie Ihre SIM-Karte in den SIM-Halter ein.
- 4. Schieben Sie den SIM-Halter wieder in den Router.
- 5. Bringen Sie alle Antennen an.
- 6. Schließen Sie das Netzteil an die Buchse an der Vorderseite des Geräts an. Stecken Sie dann das andere Ende des Netzadapters in eine Steckdose ein.
- 7. Verbinden Sie sich drahtlos mit dem Gerät unter Verwendung der SSID und des Passworts, die auf dem Informationsetikett des Geräts angegeben sind, oder verwenden Sie ein Ethernet-Kabel mit dem LAN-Anschluss.

# **Konfigurieren Sie das LAN Ihres Computers (Windows)**

1. Stellen Sie sicher, dass die Netzwerkverbindung aktiviert ist. Gehen Sie zu Start – Systemsteuerung – Netzwerk und Internet – Netzwerkund Freigabecenter. Klicken Sie im linken Bereich auf "Adaptereinstellungen ändern", klicken Sie dann mit der rechten Maustaste auf **Netzwerkadapter** und wählen Sie "Aktivieren".

2. Überprüfen Sie, ob IP und DNS automatisch bezogen werden. Klicken Sie mit der rechten Maustaste auf **Drahtloser Netzwerkadapter** und wählen Sie **Eigenschaften**. Wählen Sie dann "Internet Protocol Version 4" aus und klicken Sie auf **Eigenschaften**. 3. Wenn nicht ausgewählt, aktivieren Sie die Option **IP-Adresse beziehen** und **DNS-Serveradresse automatisch beziehen**. OK klicken.

### **Konfigurieren Sie das WLAN Ihres Computers (Windows)**

 $\pmb{\times}$ 

1. Stellen Sie sicher,  $\pmb{\times}$ dass die drahtlose Netzwerkverbindung aktiviert ist. Gehen Sie zu Start – Systemsteuerung – Netzwerk und Internet – Netzwerk- und Freigabecenter. Klicken Sie im linken Bereich auf **Adaptereinstellungen ändern**, klicken Sie dann mit der rechten Maustaste auf **Drahtloser Netzwerkadapter** und wählen Sie **Aktivieren**.

2. Überprüfen Sie, ob  $\pmb{\times}$ IP und DNS automatisch bezogen werden. Klicken Sie mit der rechten Maustaste auf **Drahtloser Netzwerkadapter** und wählen Sie "Eigenschaften". Wählen Sie dann **Internet Protocol Version 4** aus und klicken Sie auf **Eigenschaften**. 3. Wenn nicht ausgewählt, aktivieren Sie die Option **IP-Adresse beziehen** und **DNS-Serveradresse automatisch beziehen**. OK klicken.

4. Stellen Sie eine Verbindung zu einem drahtlosen Netzwerk her, indem Sie mit der rechten Maustaste auf "Drahtloser Netzwerkadapter" klicken und "Verbinden" auswählen.

5. Wählen Sie das drahtlose Netzwerk RUT240 \*\*\*\* aus der Liste und klicken Sie auf Verbinden. Geben Sie das WLAN-Passwort ein, das sich auf dem Etikett des Geräts befindet.

 $\pmb{\times}$ 

 $\pmb{\times}$ 

# **Melden Sie sich am Gerät an**

1. Um die  $\pmb{\times}$ Weboberfläche (WebUI) des Routers aufzurufen, geben Sie <http://192.168.1.1>in das URL-Feld Ihres Internetbrowsers ein.

2. Wenn Sie zur Authentifizierung aufgefordert werden, geben Sie den Benutzernamen "admin" und das Passwort ein, das sich auf dem Etikett/der Gravur mit den Geräteinformationen befindet.

3. Nach dem Login müssen Sie aus Sicherheitsgründen ein neues Passwort festlegen. Sie können nicht mit der WebUI des Routers interagieren, bis das Standardkennwort geändert wird. Das neue Passwort muss aus mindestens **8 Zeichen** bestehen. Anforderungen: ein Großbuchstabe, ein Kleinbuchstabe und eine Ziffer. 4. Als Nächstes beginnt der Konfigurationsassistent,

 $\pmb{\times}$ 

der Ihnen bei der Einrichtung einiger der wichtigsten Betriebsparameter des Routers hilft.

5. Lassen Sie uns abschließend die Mobilfunksignalstärke überprüfen. Gehen Sie zur Seite **Status – Netzwerk** und achten Sie auf die Angabe **Signalstärke**.

Um die besten Signalbedingungen zu erreichen und die Mobilfunkleistung zu maximieren, versuchen Sie, die Antennen anzupassen oder den Standort Ihres Geräts zu ändern. Informationen zu Empfehlungen zur Signalstärke finden Sie hier.

### **Empfehlungen für SIM-Karten**

- Tragen Sie vor der Installation der SIM-Karten bitte eine dünne Schicht dielektrisches Fett auf die SIM-Kartenkontakte auf, wenn Sie Geräte verwenden, die in Umgebungen mit **hohem Vibrationsniveau** eingesetzt werden. Dadurch wird verhindert, dass SIM-Karten den Kontakt zum SIM-Steckplatz verlieren und unerwartete Ausfälle vermieden werden.
- SIM-Karten in Industriequalität werden für Geräte empfohlen, die eine lange Lebensdauer erfordern und in Umgebungen mit extremen Temperaturen, korrosivem oder "besonders feuchtem Klima" oder schwer zugänglichen Umgebungen verwendet werden Standorte.